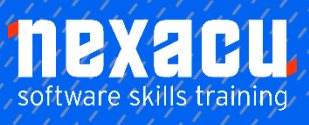

 $\overline{a}$ 

# **[Microsoft Project - Beginner](https://nexacu.com.au/microsoft-project-training-courses/project-beginner/)**

# **Detailed Content**

## Getting to Know Project

How Project Works Starting Project in Windows Understanding the Project Start Screen The Project Screen Project Operations Using the Ribbon Showing and Collapsing the Ribbon Understanding the Backstage The Project Work Area Working with Views Working with Split Screens Understanding Sheet Views Working with Tables Gantt Chart View Working with Gantt Charts Understanding the QAT Working with the QAT Working with Project Files Exiting from Project

#### Project Management

Tasks and Resources The Importance of Planning Understanding the Gantt Chart Computers and Project Management

#### Creating a New Project

Steps in Creating a Project Understanding Your Project Creating a New Project File Calendar Options Changing Calendar Options Working with Calendars Modifying the Standard Calendar Entering Public Holidays Creating a New Resource Calendar Creating a New Task Calendar Setting Up Project Information Entering File Properties

## Creating Tasks

Understanding Tasks Understanding Scheduling Icons Our Case Study Tasks Reviewing the Project Entering Tasks Creating Summary Tasks Assignment – Creating Summary Tasks Working in a Sheet View Working with Summary Tasks Working with Task Views Examining Task Information Understanding Task Durations Entering Task Durations Checking Progress Entering Milestones Assigning a Calendar to a Task

#### **Scheduling**

Understanding Task Dependencies Creating Dependencies Automatically Creating Dependencies in Task **Entry** Creating Dependencies in Task Information Creating Dependencies in a Sheet View Fine Tuning a Schedule Using Dependencies Auto Scheduling Tasks Critical Path and Project Slack Viewing the Critical Path Examining Task Slack Understanding Lag Time Entering Lag Time Understanding Lead Time Entering Lead Time Inactivating a Task

#### Resourcing a Project

Understanding Resources Entering Work Resources Entering Material Resources Entering Cost Resources Assigning Calendars to Resources Understanding Resource Availability Adjusting Resource Availability Changing the Unit Display

#### Resourcing Concepts

Resource Assignment **Calculations** Task Types and Work Effort Creating a Simple Assignment Working with Fixed Unit Tasks Working with Fixed Duration Tasks Making Multiple Assignments Adding Additional Resources Adding More of the Same Resource More Resources in Multiple **Assignments** Understanding Effort Driven **Scheduling** Working with Non Effort Driven Tasks Working with Effort Driven Tasks Resource Assignment Summary

#### Assigning Resources

Simple Resource Assignments Assigning Part Time Resources Understanding Work **Contouring** Specifying Resource Usage Contouring Work Hours Assigning Specific Work Times Work Times for Multiple **Assignments** Problem Assignments Assigning Resources in Task Information Assigning Resources in a Sheet Assigning Resources You Do Not Have The Case Study Resources

#### Printing and Reporting

Printing a Gantt Chart Printing Sheet Views Printing Tasks for Resources Printing Resources for Tasks